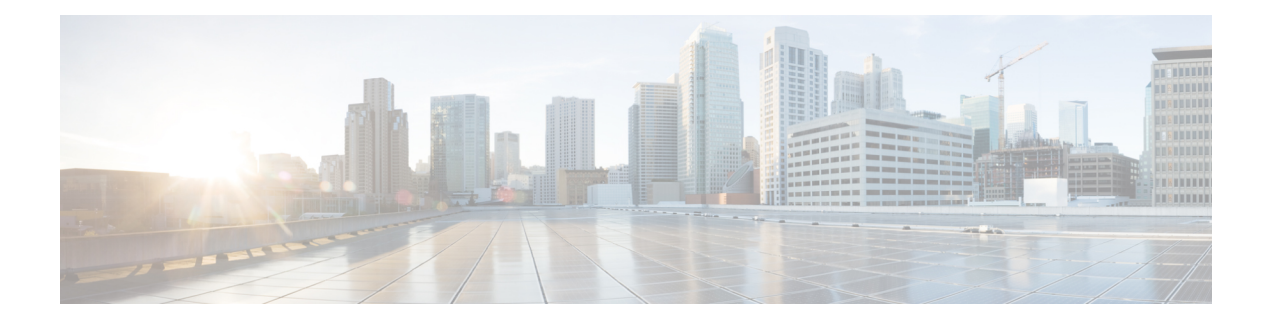

# **OSPF Inbound Filtering Using Route Maps with a Distribute List**

The OSPF Inbound Filtering Using Route Maps with a Distribute List feature allows users to define a route map to prevent Open Shortest Path First (OSPF) routes from being added to the routing table. In the route map, the user can match on any attribute of the OSPF route.

- Finding Feature [Information,](#page-0-0) on page 1
- [Prerequisites](#page-0-1) OSPF Inbound Filtering Using Route Maps with a Distribute List, on page 1
- [Information](#page-1-0) About OSPF Inbound Filtering Using Route Maps with a Distribute List, on page 2
- How to [Configure](#page-2-0) OSPF Inbound Filtering Using Route Maps, on page 3
- [Configuration](#page-3-0) Examples for OSPF Inbound Filtering Using Route Maps with a Distribute List, on page [4](#page-3-0)
- Additional [References,](#page-4-0) on page 5
- Feature [Information](#page-5-0) for OSPF Inbound Filtering Using Route Maps with a Distribute List, on page 6

# <span id="page-0-0"></span>**Finding Feature Information**

Your software release may not support all the features documented in this module. For the latest caveats and feature information, see Bug [Search](https://tools.cisco.com/bugsearch/search) Tool and the release notes for your platform and software release. To find information about the features documented in this module, and to see a list of the releases in which each feature is supported, see the feature information table.

Use Cisco Feature Navigator to find information about platform support and Cisco software image support. To access Cisco Feature Navigator, go to [www.cisco.com/go/cfn.](http://www.cisco.com/go/cfn) An account on Cisco.com is not required.

# <span id="page-0-1"></span>**Prerequisites OSPF Inbound Filtering Using Route Maps with a Distribute List**

It is presumed that you have OSPF configured in your network.

# <span id="page-1-0"></span>**Information About OSPF Inbound Filtering Using Route Maps with a Distribute List**

# **Benefits of OSPF Route-Map-Based-Filtering**

Users can define a route map to prevent OSPF routes from being added to the routing table. This filtering happens at the moment when OSPF is installing the route in the routing table. This feature has no effect on LSA flooding. In the route map, the user can match on any attribute of the OSPF route. That is, the route map could be based on the following **match** options:

- **match interface**
- **match ip address**
- **match ip next-hop**
- **match ip route-source**
- **match metric**
- **match route-type**
- **match tag**

This feature can be useful during redistribution if the user tags prefixes when they get redistributed on ASBRs and later uses the tag to filter the prefixes from being installed in the routing table on other routers.

#### **Filtering Based on Route Tag**

Users can assign tags to external routes when they are redistributed to OSPF. Then the user can deny or permit those routes in the OSPF domain by identifying that tag in the **route-map** and **distribute-list in** commands.

#### **Filtering Based on Route Type**

In OSPF, the external routes could be Type 1 or Type 2. Users can create route maps to match either Type 1 or Type 2 and then use the **distribute-list in** command to filter certain prefixes. Also, route maps can identify internal routes (interarea and intra-area) and then those routes can be filtered.

#### **Filtering Based on Route Source**

When a match is done on the route source, the route source represents the OSPF Router ID of the LSA originator of the LSA in which the prefix is advertised.

### **Filtering Based on Interface**

When a match is done on the interface, the interface represents the outgoing interface for the route that OSPF is trying to install in the routing table.

### **Filtering Based on Next-Hop**

When a match is done on the next hop, the next hop represents the next hop for the route that OSPF is trying to install in the routing table.

# <span id="page-2-0"></span>**How to Configure OSPF Inbound Filtering Using Route Maps**

## **Configuring OSPF Inbound Filtering Using a Route Map**

### **SUMMARY STEPS**

- **1. enable**
- **2. configure terminal**
- **3. route-map** *map-tag* [**permit** | **deny**] [*sequence-number*]
- **4. match tag** *tag-name*
- **5.** Repeat Steps 3 and 4 with other **route-map** and **match** commands if you choose.
- **6. exit**
- **7. router ospf** *process-id*
- **8. distribute-list route-map** *map-tag* **in**
- **9. end**

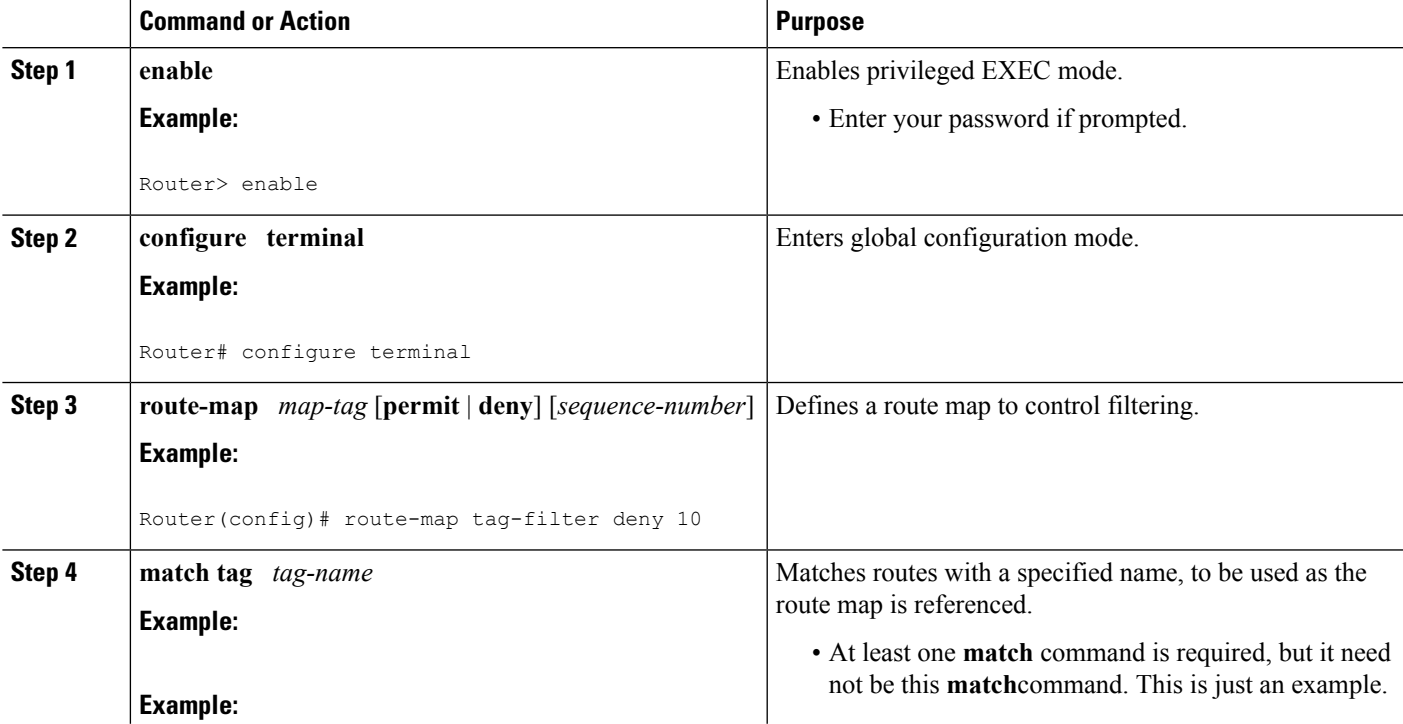

### **DETAILED STEPS**

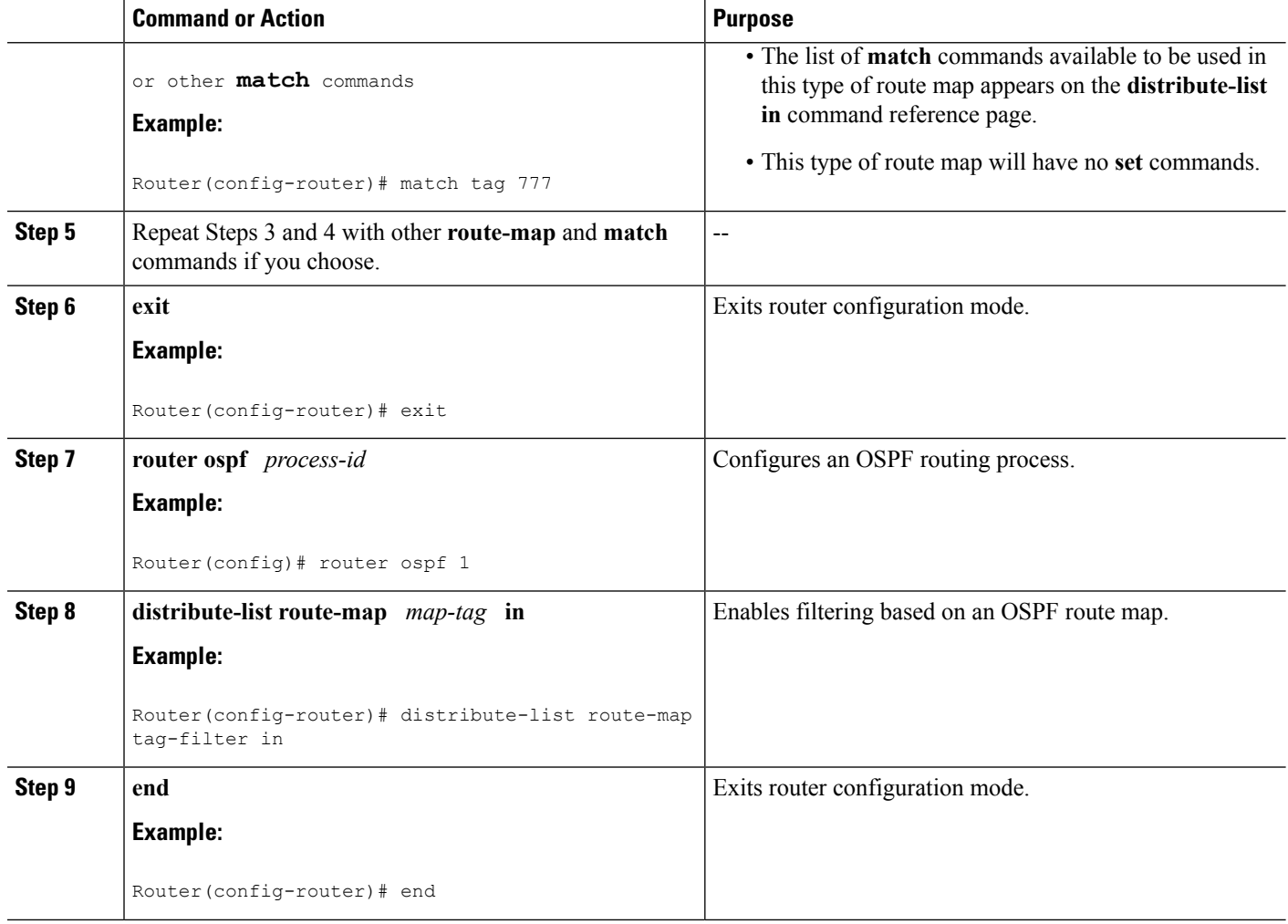

# <span id="page-3-0"></span>**Configuration Examples for OSPF Inbound Filtering Using Route Maps with a Distribute List**

# **Example OSPF Route-Map-Based Filtering**

In this example, OSPF external LSAs have a tag. The value of the tag is examined before the prefix is installed in the routing table. All OSPF external prefixes that have the tag value of 777 are filtered (prevented from being installed in the routing table). The permit statement with sequence number 20 has no match conditions, and there are no other route-map statements after sequence number 20, so all other conditions are permitted.

```
route-map tag-filter deny 10
match tag 777
route-map tag-filter permit 20
!
router ospf 1
router-id 10.0.0.2
```

```
log-adjacency-changes
network 172.16.2.1 0.0.0.255 area 0
distribute-list route-map tag-filter in
```
# <span id="page-4-0"></span>**Additional References**

The following sections provide references related to configuring the OSPF Inbound Filtering Using Route Maps with a Distribute List feature.

### **Related Documents**

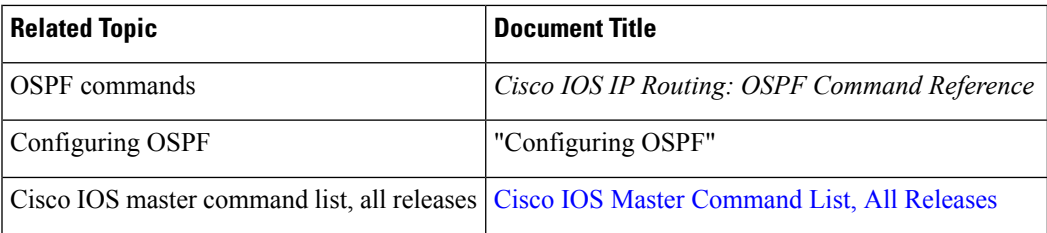

### **Standards**

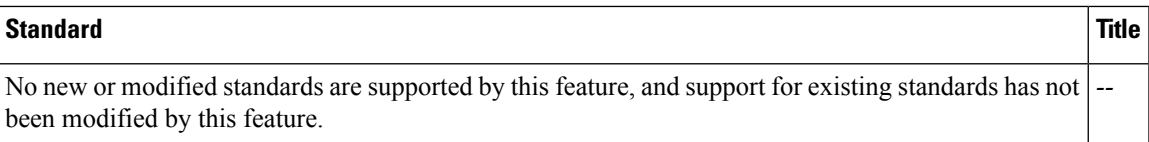

## **MIBs**

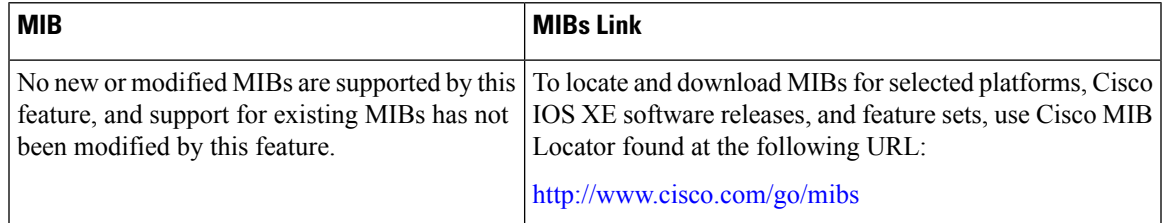

### **RFCs**

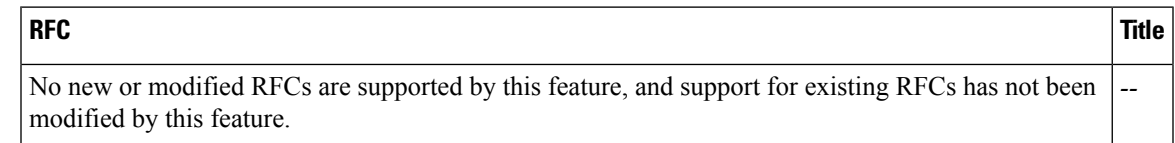

### **Technical Assistance**

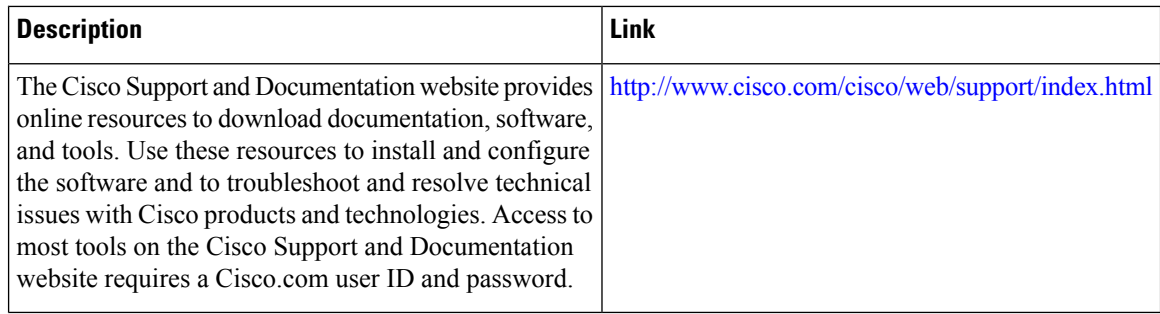

# <span id="page-5-0"></span>**Feature Information for OSPF Inbound Filtering Using Route Maps with a Distribute List**

The following table provides release information about the feature or features described in this module. This table lists only the software release that introduced support for a given feature in a given software release train. Unless noted otherwise, subsequent releases of that software release train also support that feature.

Use Cisco Feature Navigator to find information about platform support and Cisco software image support. To access Cisco Feature Navigator, go to [www.cisco.com/go/cfn.](http://www.cisco.com/go/cfn) An account on Cisco.com is not required.

| <b>Feature Name</b>                                                         | <b>Releases</b>             | <b>Feature Information</b>                                                                                                    |
|-----------------------------------------------------------------------------|-----------------------------|----------------------------------------------------------------------------------------------------|
| <b>OSPF</b> Inbound Filtering<br>Using Route Maps with a<br>Distribute List | Cisco IOS XE<br>Release 2.1 | The OSPF Inbound Filtering Using Route Maps with a<br>Distribute List feature allows users to define a route map<br>to prevent OSPF routes from being added to the routing<br>table.<br>The following commands are introduced or modified in<br>the feature documented in this module:<br>$\cdot$ distribute-list in (IP) |

**Table 1: Feature Information for OSPF Inbound Filtering Using Route Maps with <sup>a</sup> Distribute List**